# Garmin Pay

## **Ingen kontanter? Intet problem**.

Med Garmin Pay™ kontaktløs betalingsløsning kan du lade din tegnebog eller endda din smartphone blive derhjemme og foretage køb kun ved hjælp af dit smartwatch. Tilgængelig de fleste steder med kontaktløs betalingsløsning. Der er nem adgang til din Garmin Pay fra urets menu med et par hurtige tryk.

Muligheden er dog kun tilgængelig på NFC-aktiverede terminaler. Se aktuelt understøttede lande, betalingsnetværk og udstedende pengeinstitutter på https://www.garmin.com/da-DK/garminpay/banks/.

# **Betal hurtigt og sikkert med Garmin Pay**

Når du betaler med Garmin Pay, får dit kort specifikt nummer og betalingen en unik transaktionskode. Dit fulde kortnummer bliver aldrig gemt på hverken din enhed, eller hos Garmin, og bliver heller ikke delt med den butik du har handlet.

# **Sådan tilføjer du et kort**

Tilføj dit kort til Garmin Pay. Det er nemt.

Det er nemt at tilføje dit kort til Garmin Pay. Sådan kommer du i gang:

- Sørg for at din Garmin har kontakt til din smartphone via Bluetooth.
- Åbn Garmin Connect på din smartphone og tryk på "Flere" og derefter "Garmin Pay".
- Vælg den Garmin enhed, hvor du ønsker at indstille Garmin Pay
- Vælg en kode til at beskytte din Garmin Pay
- Indtast dine kort- og personoplysninger
- Accepter brugervilkår
- Angiv SMS-kode som sendes til det telefonnummer dit pengeinstitut har registreret som dit

## **Sådan betaler du**

Du aktiverer Garmin Pay ved at vælge Garmin Wallet i urets menu. Tast evt. din kode og vælg kort ved at swipe op/ned. Hold uret henover betalingsterminalen og betal.

## **Her kan du betale**

Du kan bruge Garmin Pay alle steder, der skilter med dette symbol:

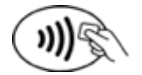